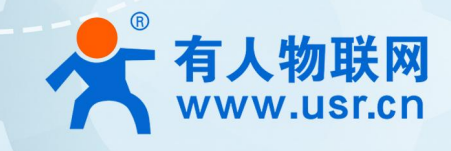

# **USR-LG206-L 点对点协议 说明书**

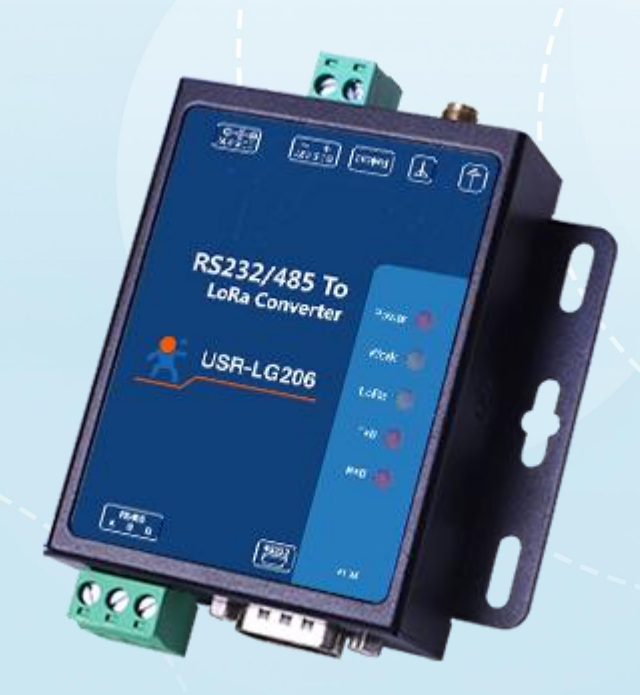

# **联网找有人,靠谱**

可信赖的智慧工业物联网伙伴

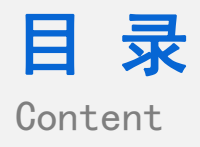

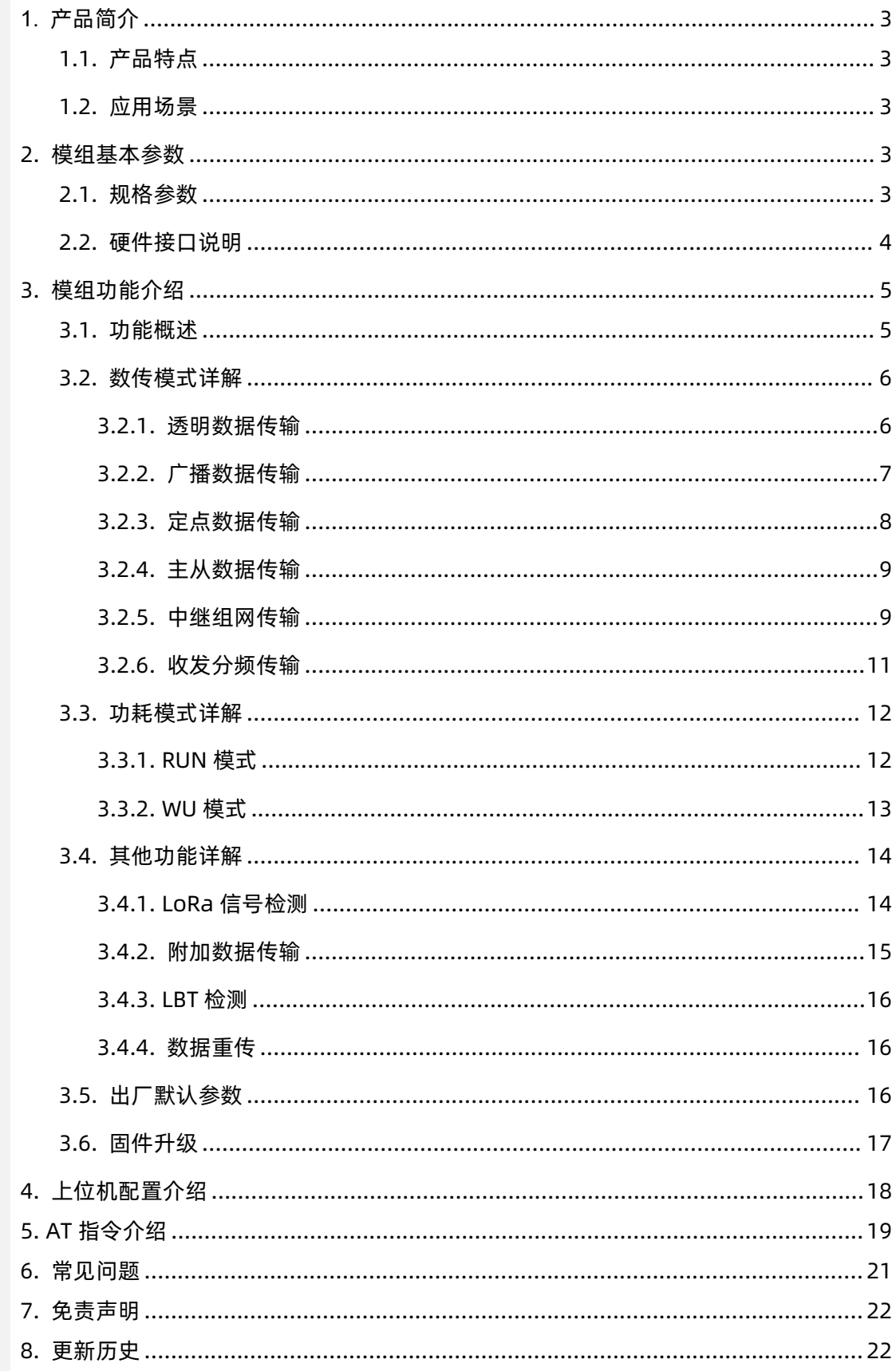

# <span id="page-2-0"></span>**1. 产品简介**

USR-LG206-L 是有人物联基于 Sx1268 方案研发的一款升级版 LoRa 无线数传 DTU,具有高性价比和较高的抗干扰性、稳定性,工作 频段 410-525Mhz(默认频率 470Mhz)、工作范围 DC 9-36V;能够支持点对点、搭配 LoRa 网关使用,RS485/232 串口输出,另外还 拥有中继组网、信号检测等功能。本说明书主要介绍点对点协议通讯的使用说明。

<span id="page-2-1"></span>1.1. 产品特点

- 基于 Sx1268 芯片研发的全新 LoRa 扩频调制技术,具有更高的抗干扰性、稳定性、传输距离更远。
- 三种通讯协议基于一体,支持点对点、搭配 USR-LG210-L、USR-LG220-L 网关通讯,一个模组适用多种场景。
- 支持中继数据传输,能够多模组中继传输进行超远距离无线数传,多设备中继使用。
- 工作频段 410-525Mhz,远距离传输可达 6000 米,发射功率 22±0.5dBm,接收灵敏度可达-140dBm@0.268Kbps。
- LORA 信号监测,指示灯显示,能够显示数据传输中的信号质量与使用频段中是否有干扰,保证设备传输稳定性。
- LBT 功能,发送数据前检测信道环境干扰噪声,检测到噪声延时发送,防止信道冲突,保障设备数据通信成功率。
- 数据重传,数据传输交互应答机制,无应答进行重发,保证数据传输的可靠性。
- 数据传输加密处理,提高用户数据保密性。
- 支持透明传输、广播传输、主从传输、定点传输功能。
- 精心设计硬件看门狗功能,防止模组宕机,发生异常,可快速重启恢复。
- <span id="page-2-2"></span>1.2. 应用场景
- 无线智能抄表行业
- 智慧路灯无线控制
- 智慧农业系统、智能灌溉远程控制
- 智慧工地设备监测,塔机运行状态监测
- 智慧油田,采油机状态监测
- 智能家居及工业传感器
- 配电柜电力检测,机房监控
- 智能楼宇能源监测

#### <span id="page-2-3"></span>**2. 模组基本参数**

<span id="page-2-4"></span>2.1. 规格参数

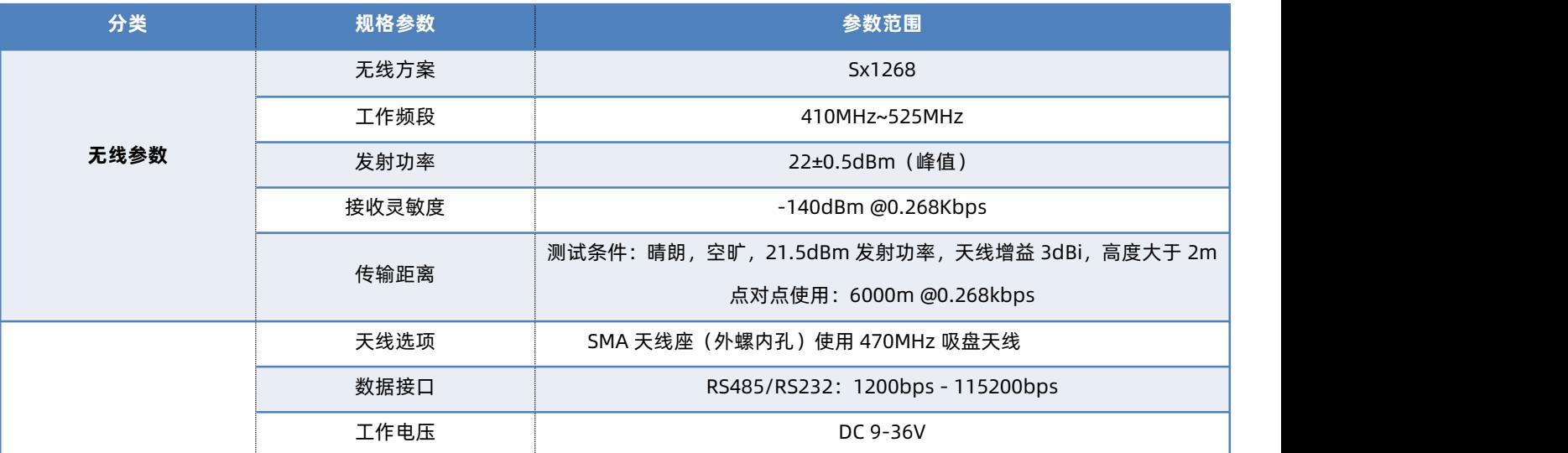

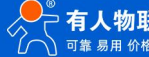

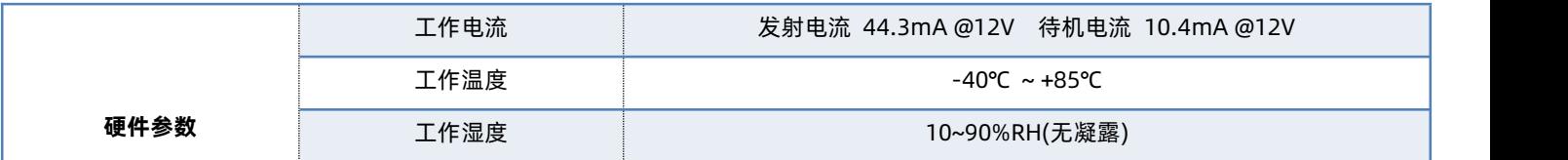

<span id="page-3-0"></span>2.2. 硬件接口说明

USR-LG206-L硬件接口与指示灯说明如下:

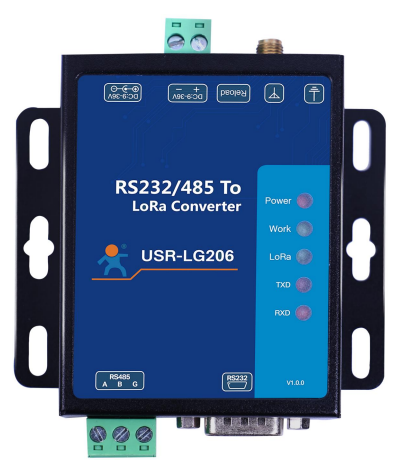

# 图 **1** 产品实物图 **表 1 硬件接口说明**

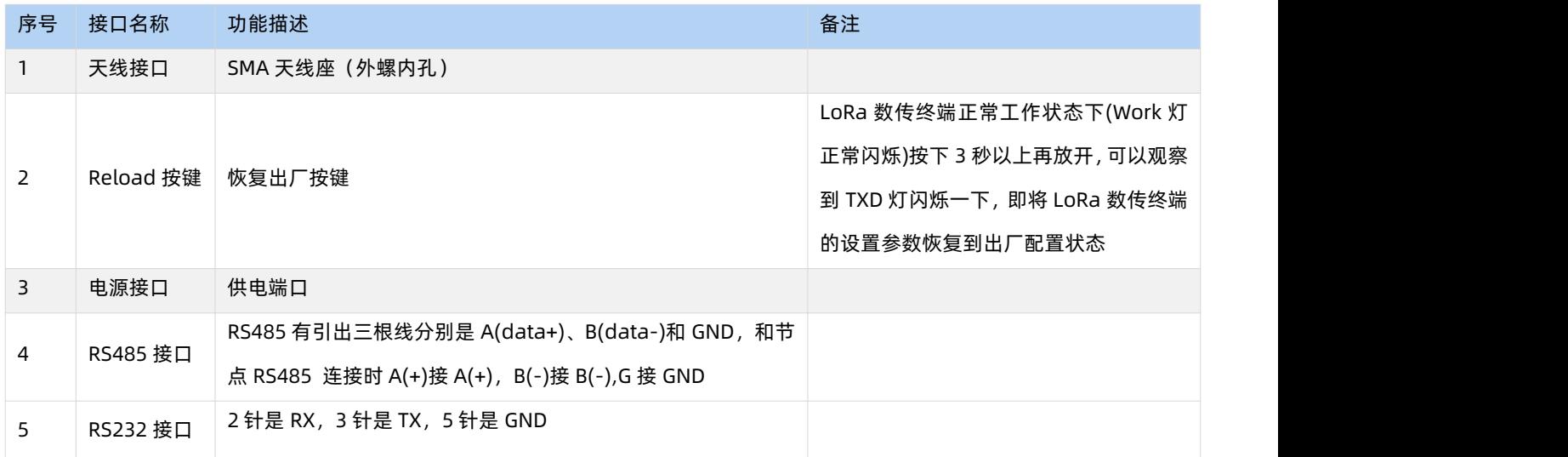

#### **表 2 指示灯说明**

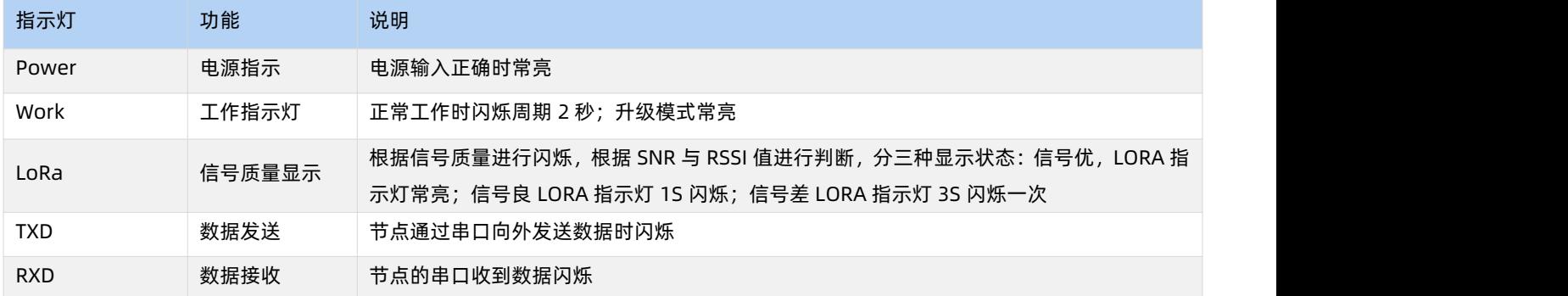

# ◆ 外观尺寸

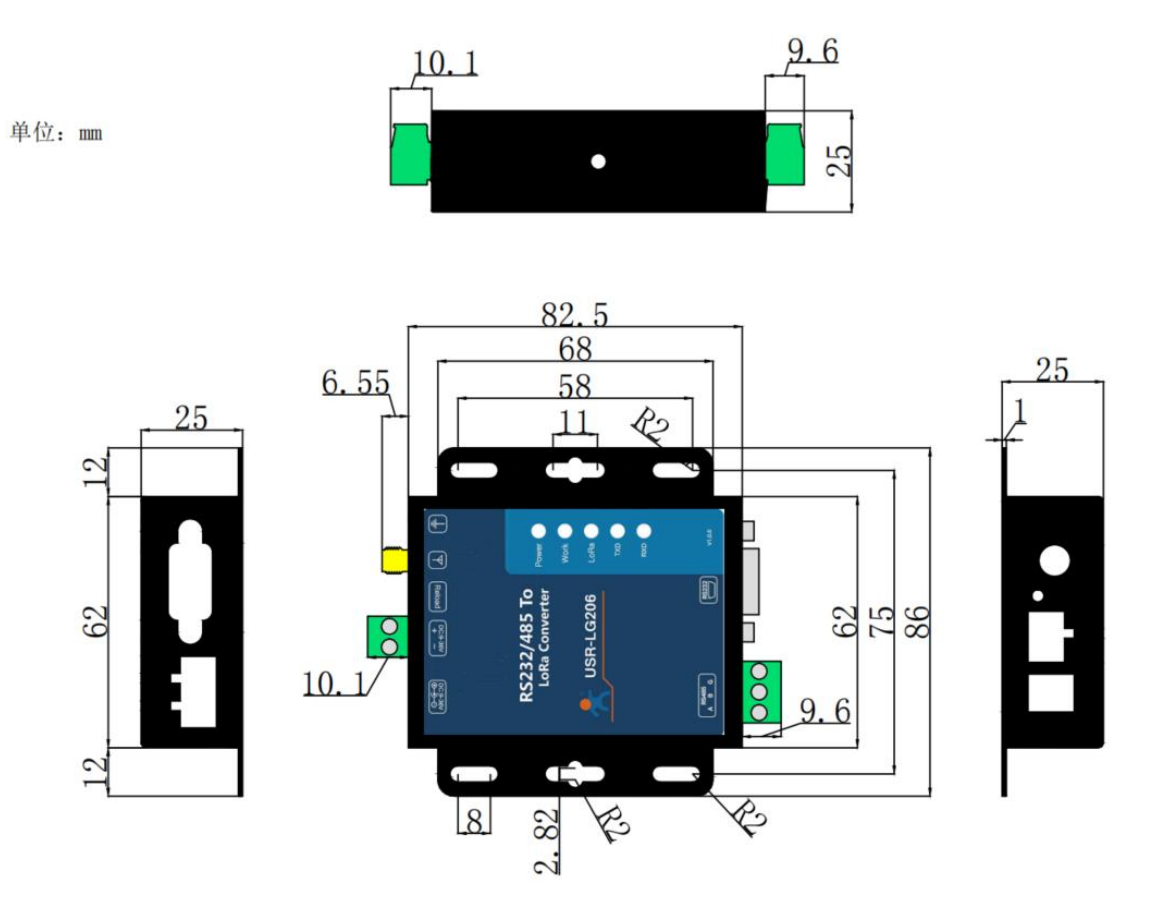

# <span id="page-4-0"></span>**3. 模组功能介绍**

# <span id="page-4-1"></span>3.1. 功能概述

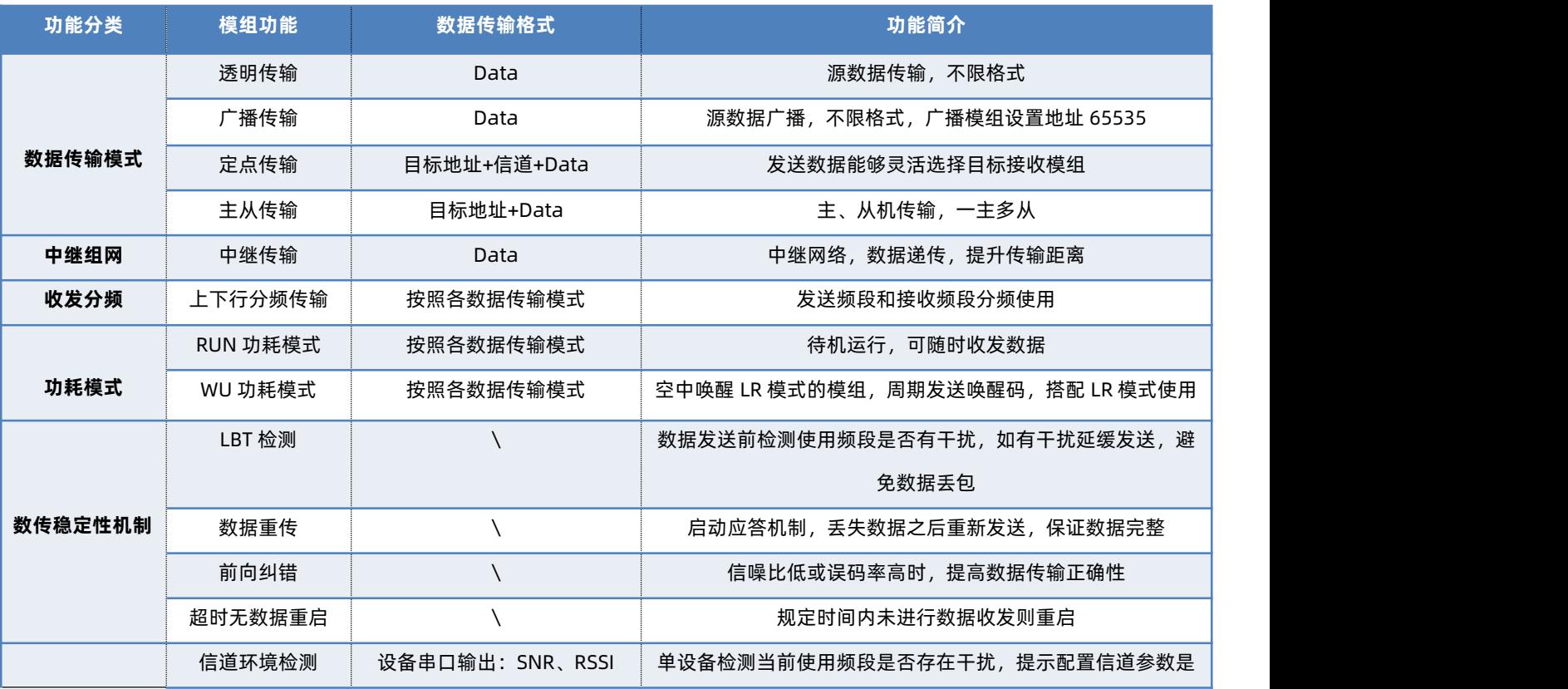

USR-LG206-L 点对点协议说明书

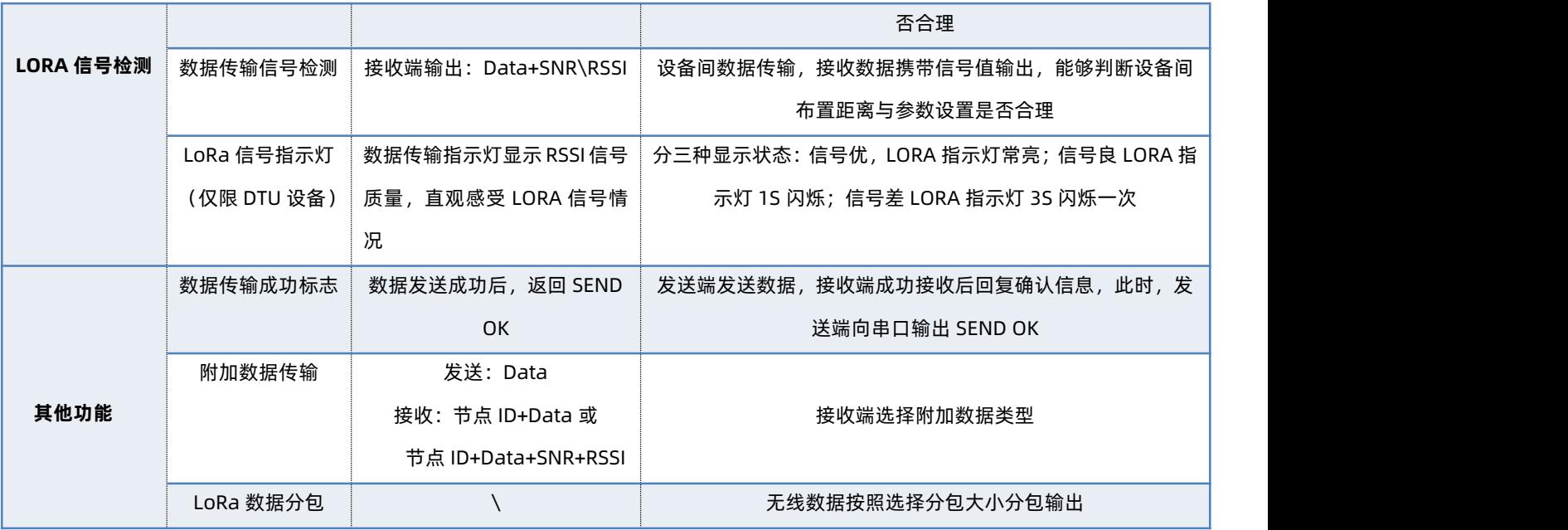

- <span id="page-5-0"></span>3.2. 数传模式详解
- <span id="page-5-1"></span>3.2.1. 透明数据传输
- 功能说明

透明传输协议即数据的传输过程不影响数据的内容,所发即所收,透传模式下两个或多个模块保持协议选择相同、工作频段、通信速 率、通讯地址一致,即可无线数据传输,无需其他操作。

- ◆ 模组设置
- (1) 参数设置:
	- a. 协议选择:选择点对点协议,协议版本保持同一版本
	- b. 数传功能:通信模组选择透传
	- c. 工作模式:通信模组选择 RUN
	- d. 通信频段:通信模组设置频段相同
	- e. 通信速率:通信模组设置速率相同

基本参数

- f. 目标地址:通信模组设置目标地址相同
- (2) 上位机软件使用设置:

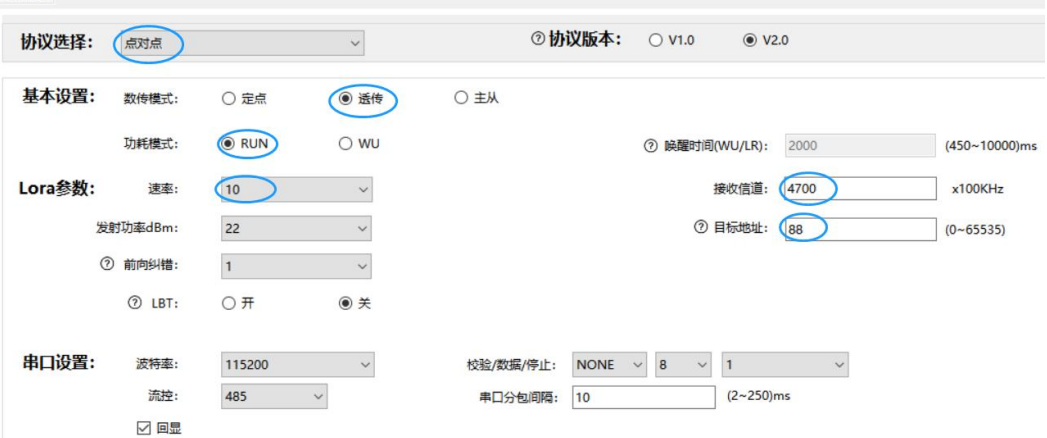

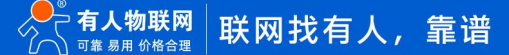

#### 通信示例

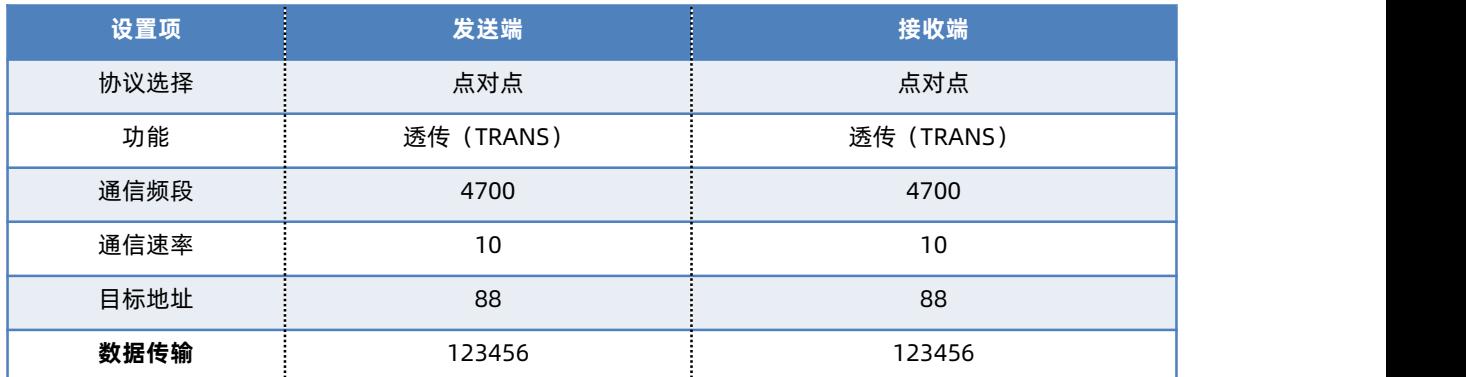

#### <span id="page-6-0"></span>3.2.2. 广播数据传输

#### 功能说明

模组透传功能中,发送端模组设置目标地址为 65535 则为广播模式,其他同速率、同信道的模组均可接收到此模组发送的数据。

# ◆ 模组设置

- (1) 参数设置:
	- a. 协议选择:选择点对点协议,协议版本保持同一版本
	- b. 数据传输模式:通信模组选择透传
	- c. 通信频段:通信模组设置频段相同
	- d. 通信速率:通信模组设置速率相同
	- e. 目标地址:发送端模组设置 65535,其他接收模组可设置 0-65534
- (2) 上位机软件使用设置:

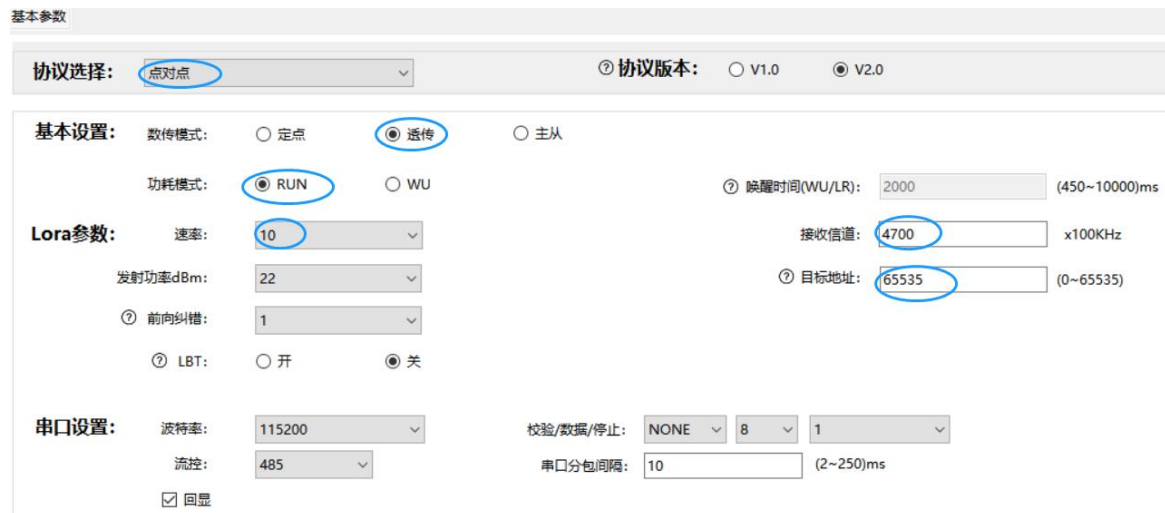

通信示例

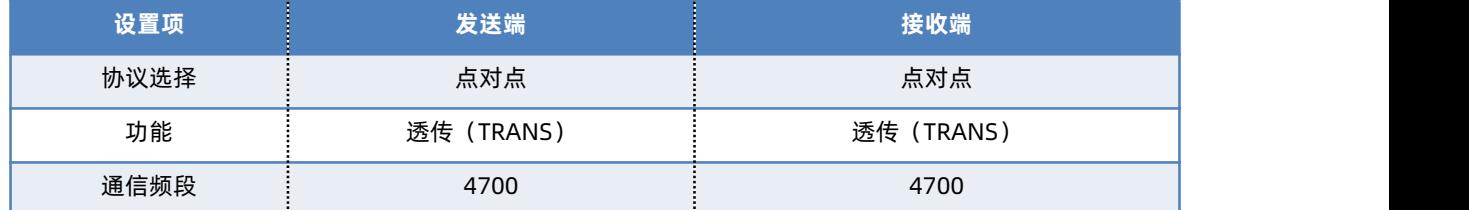

USR-LG206-L 点对点协议说明书

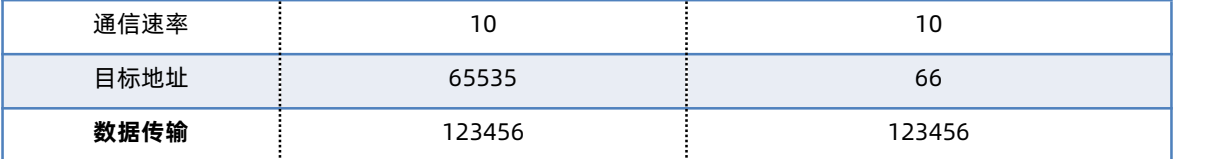

#### <span id="page-7-0"></span>3.2.3. 定点数据传输

#### ◆ 功能说明

定点传输协议在透明传输的基础上将发送数据的前 2 字节作为接收端模组目标地址(高位在前)第 3、4 字节作为接收端模组信道, 数据格式为:接收端目标地址(16 进制)+接收端信道(16 进制)+Data;发送时模块改变目标地址和信道,发送完成后恢复原有设置。 定点传输协议优势在于数据发送时可以灵活的改变目标地址和信道从而实现灵活的改变目标模块。

◆ 模组设置

#### (1) 参数设置:

- a. 协议选择:选择点对点协议,协议版本保持同一版本。
- b. 数据传输模式:发送端设置数据传输模式为定点模式,接收端传输模式可以相同也可以不相同。
- c. 通信频段:通信模组设置频段无限制。
- d. 通信速率:通信模组设置速率相同。
- e. 目标地址:通信模组无限制;当发送端设置 65535 时,其他同频段、速率的模组均可接收到数据。

#### (2) 上位机软件使用设置: 基本参数

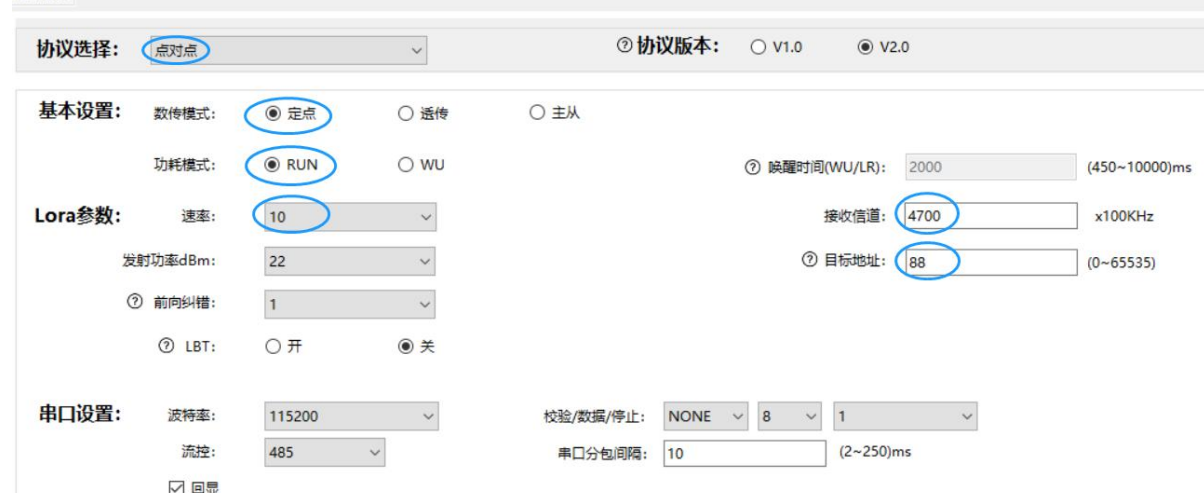

◆ 通信示例

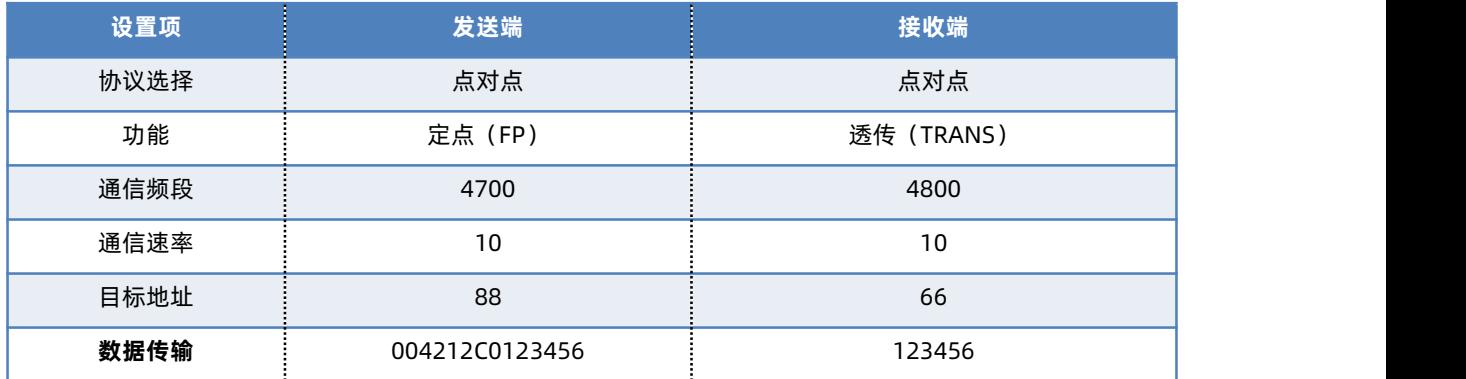

#### <span id="page-8-0"></span>3.2.4. 主从数据传输

◆ 功能说明

一主多从,主机把数据分发给各从机设备,主机需按照协议格式给组中 LoRa 从机设备发送数据,格式:从机目标地址(16 进制)+Data, 从机向主机发送数据(无需遵循数据传输协议,直接发送)。

- ◆ 模组设置
- (1) 参数设置:
	- a. 协议选择:选择点对点协议,协议版本保持同一版本。
	- b. 数据传输模式:发送端、接收端均设置主从模式。
	- c. 主从机设置:发送端设置主机,接收端设置从机。
	- d. 通信频段:通信模组设置频段相同。
	- e. 通信速率:通信模组设置速率相同。
	- f. 目标地址:通信模组无限制;当主机设置 65535 时,其他同频段、速率的模组均可接收到数据。
- (2) 上位机软件使用设置: 基本参数

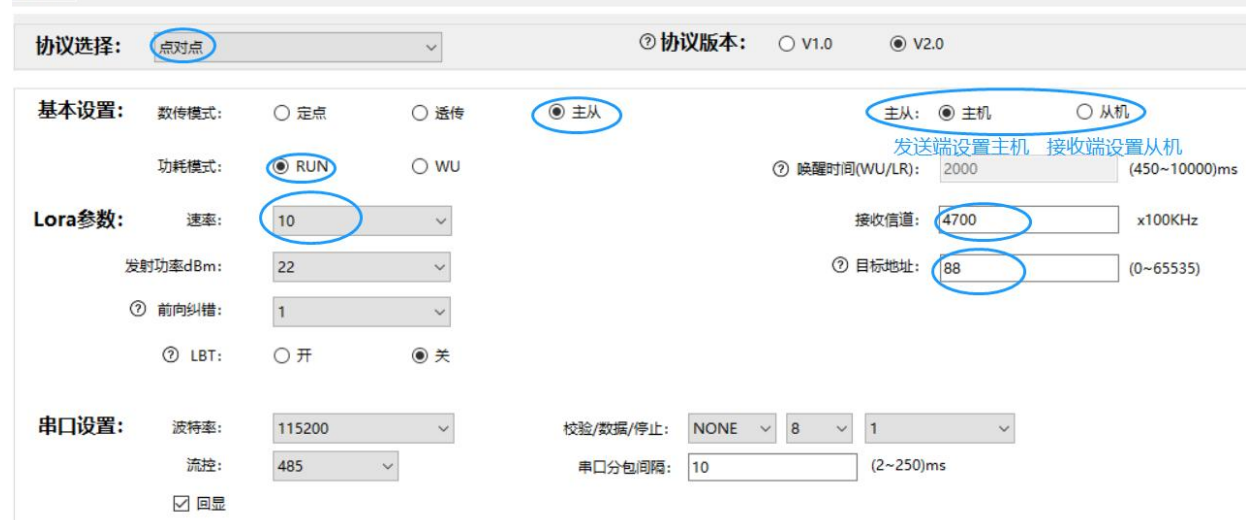

#### 通信示例

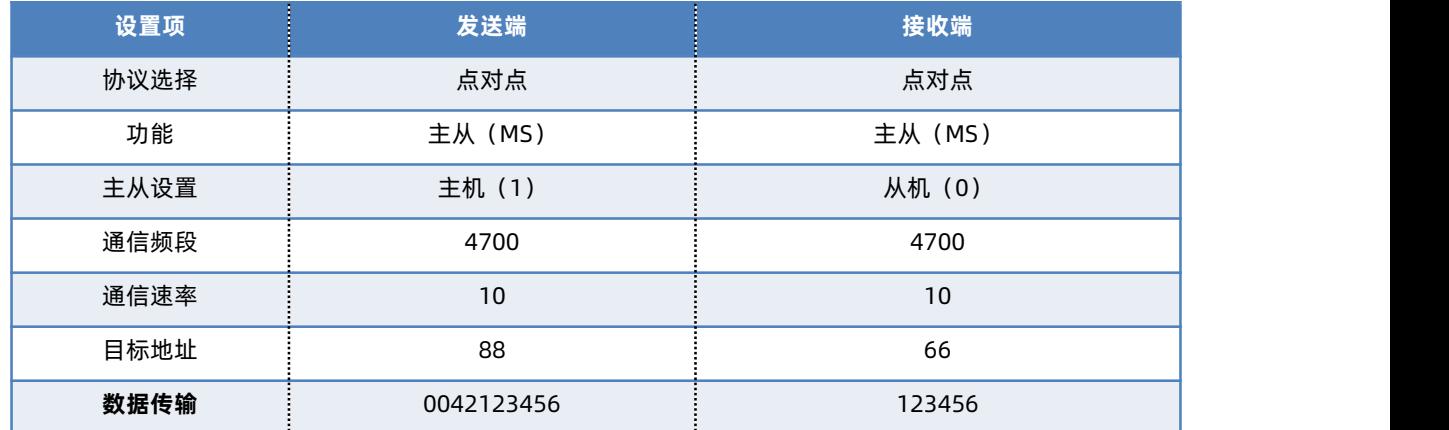

#### <span id="page-8-1"></span>3.2.5. 中继组网传输

功能说明

中继组网功能主要用于增加传输距离和数据穿透性能,中继组网使用的模组都设置为中继模式之后,中继开始工作。

#### **中继组网基本逻辑:**

需要进行中继组网的模式开启中继功能之后,当接收方模组收到 LORA 数据之后,对数据协议字节进行判断,如果接收数据中携带的 组号、地址与自身一致,则接收方模组会直接输出至串口,不进行转发;若不一致,接收方模组会对比数据中的中继组号与中继规则数值 是否符合中继转发规则,若符合则进行数据中继转发,不符合则丢弃数据。

中继功能支持定点传输、主从传输、广播透传,按照不同传输模式的协议格式进行数据发送,例如:主从模式,发送端设置为主机模 式,最终接收端设置从机模式,发送数据按照:从机目标地址 (16 进制) +Data 协议格式进行数据传输, 从机向主机发送数据 (无需遵 循数据传输协议,直接发送),中继模块按照中继组网传输逻辑进行数据转发。

**数据中携带的组号:**如果设置中继规则之后,接收端接收到的数据会根据按照中继规则进行转换组号。

**中继规则:**接收端接收到的数据携带组号与中继规则设置输入数值一致,则将数据中携带的组号转换为中继规则输出数值为当前组号 输出。

**注意:**1、中继组网内,所有模组需设置使用频段、速率相同。

2、仅开启中继功能的模组之间可以互相通信,能够收发中继数据包但自身不具备中继功能,只有设置了**中继规则**(非 0-0), 才具备中继功能。

#### **(1) 组号、中继规则、目标地址关系示例:**

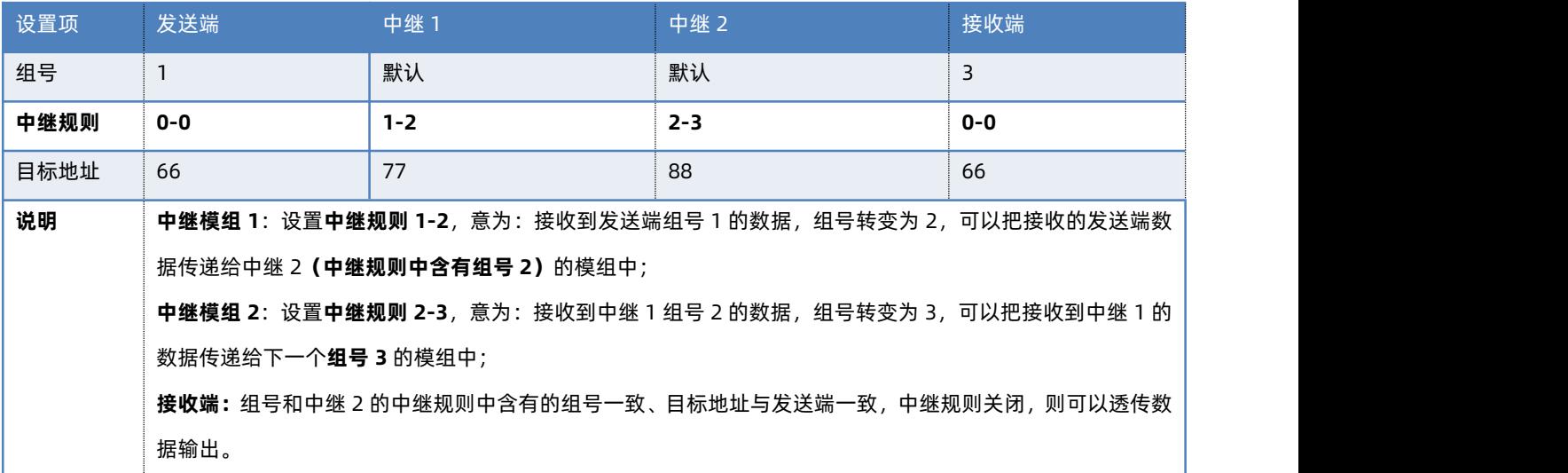

#### ◆ 模组设置

#### (1) 参数设置:

- a. 协议选择: 选择点对点协议, 协议版本保持同一版本。
- b. 中继模式:中继开关打开,中继组号与中继规则参考 a. 组号、中继规则、目标地址关系示例 进行设置。
- c. 通信频段:通信模组设置频段相同。
- d. 通信速率:通信模组设置速率相同。
- e. 目标地址:发送端模组、中继模组需设置不同的目标地址或者参考 中继组网基本逻辑 和 a. 组号、中继规则、目标地址关系示 例 进行设置,接收端模组需和前一中继模组目标地址一致。
- (2) 上位机软件使用设置:

# USR-LG206-L 点对点协议说明书

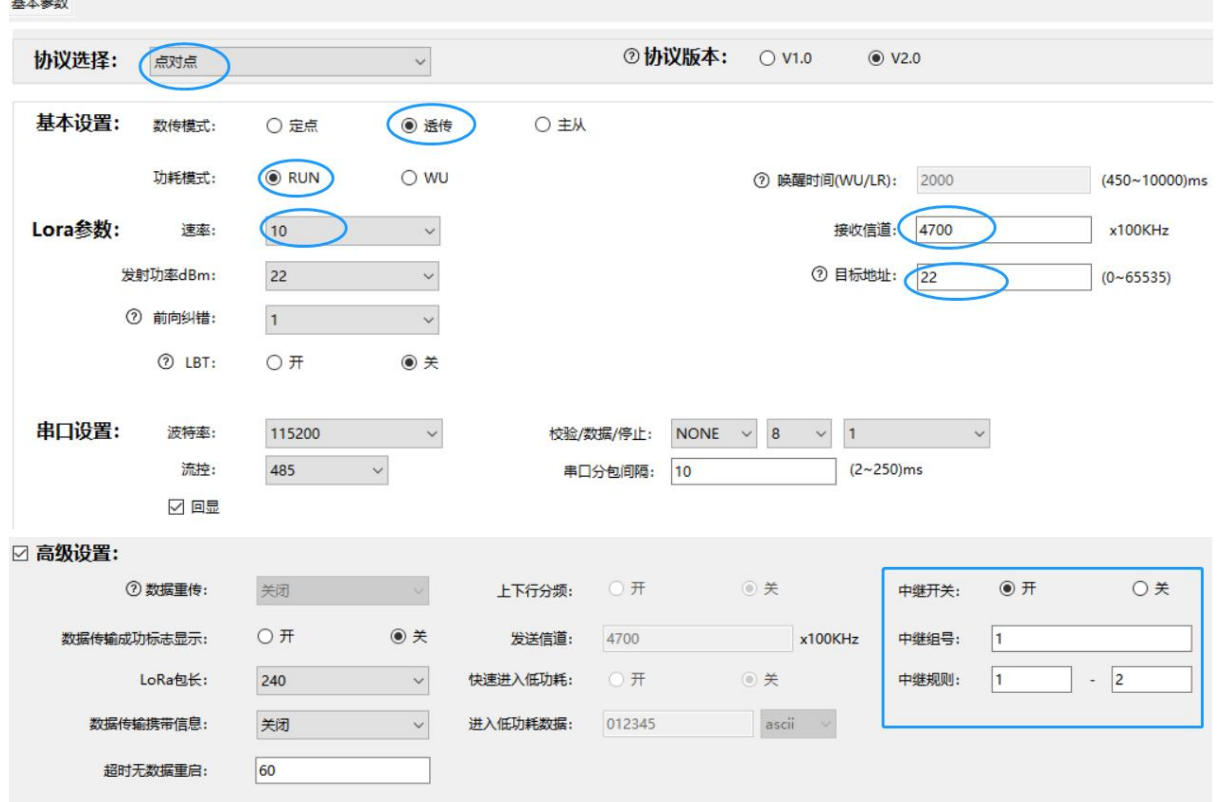

# 通信示例

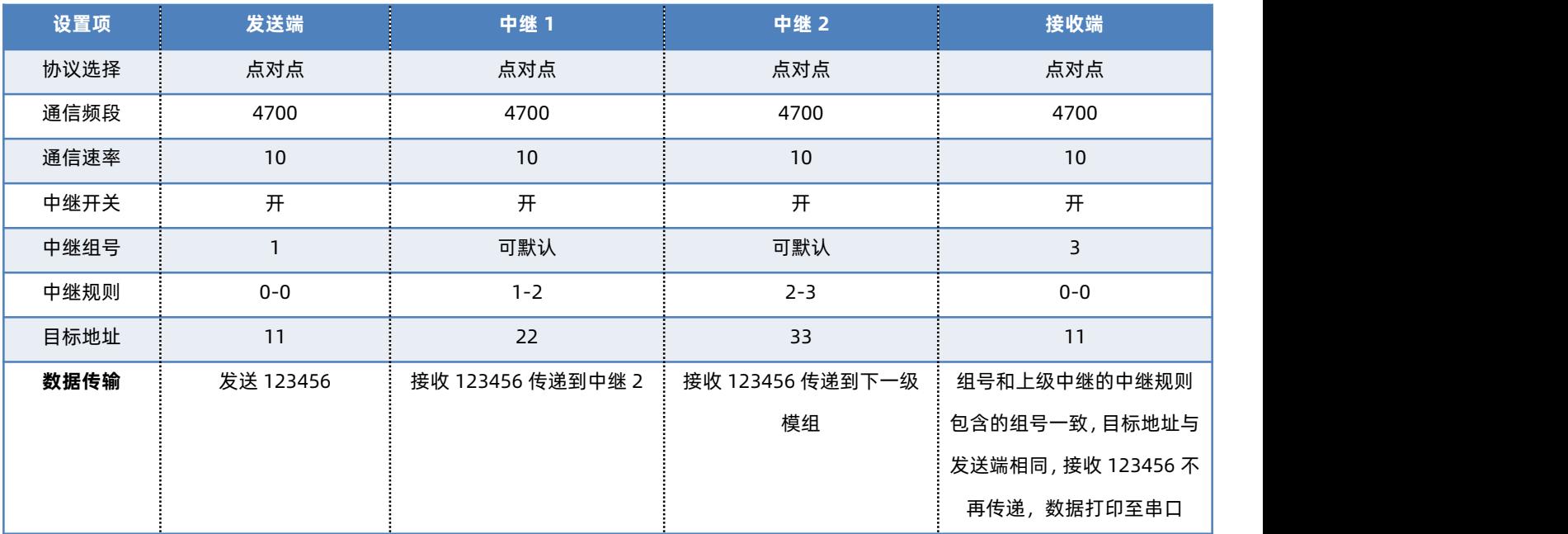

# <span id="page-10-0"></span>3.2.6. 收发分频传输

#### ◆ 功能说明

设备收发数据可使用不同频段,模组接收到串口数据后以发送频段进行数据发送,发送完成之后会立即切换到接收频段进行数据接收。

- ◆ 模组设置
- (1) 参数设置:
	- a. 协议选择:选择点对点协议,协议版本保持同一版本
- b. 通信频段:分为发送信道与接收信道,设置不同频段
- c. 通信速率:通信模组设置速率相同
- d. 目标地址:按照透明传输模式进行设置,目标地址设置相同
- (2) 上位机软件使用设置:
	- 基本参数

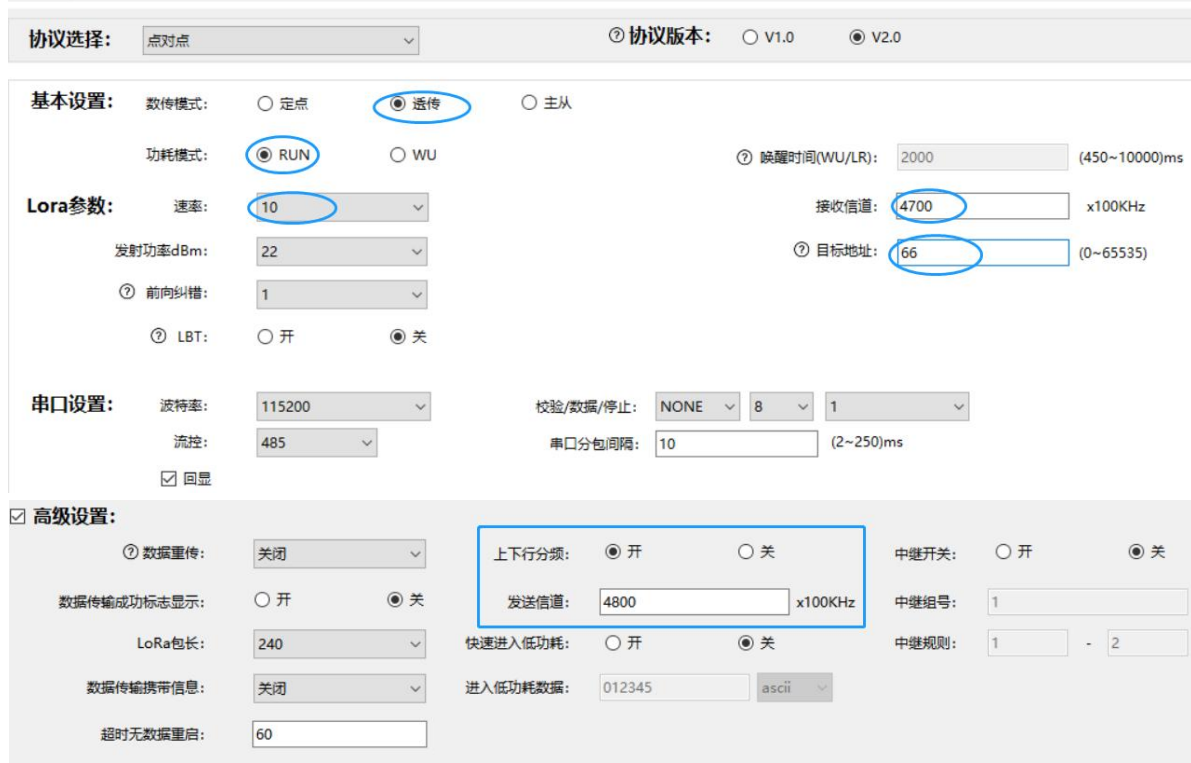

通信示例

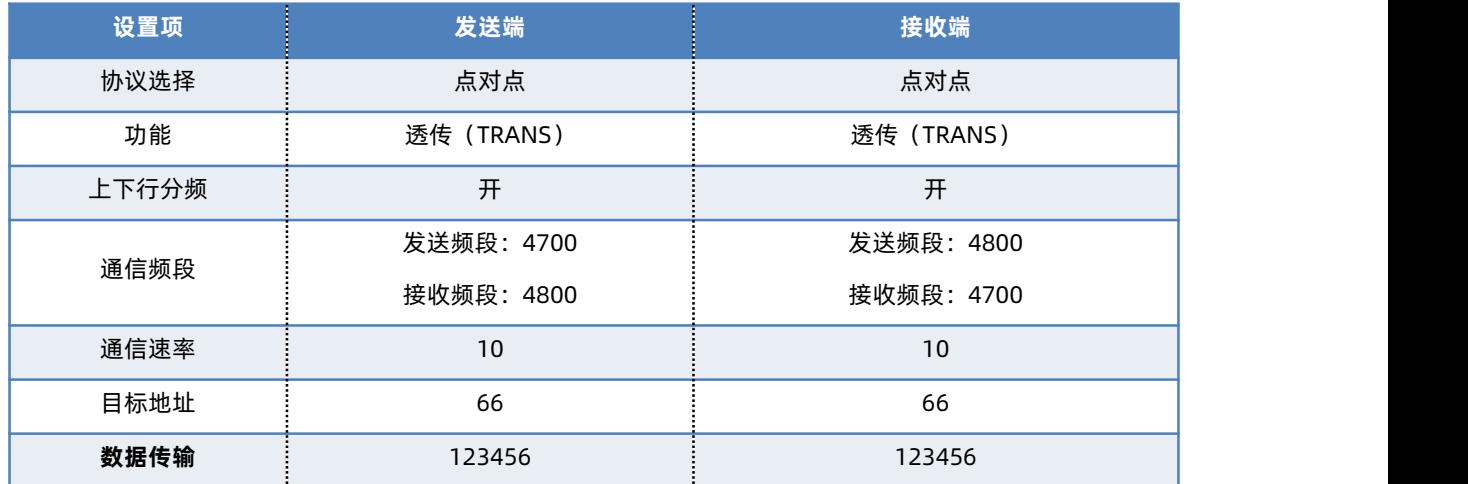

#### <span id="page-11-0"></span>3.3. 功耗模式详解

# <span id="page-11-1"></span>3.3.1. RUN 模式

#### ◆ 功能说明

RUN 模式即运行模式,上电后模组进入持续接收状态,当有数据发出时切换成发射状态,发送完毕后恢复接收状态。可接收工作在任 何功能模式下的模组发出的数据。

#### <span id="page-12-0"></span>3.3.2. WU 模式

◆ WU 功能说明

WU 模式即空中唤醒模式,此模式下可以唤醒 LR 低功耗模式的 L101 模组。WU 模式下的 LG206 设备发送数据前, 内部会自动在数 据前加入指定时长的唤醒码,用户只需关心发送数据即可,唤醒码是模组内部根据唤醒时间形成。LR 模式的模组检测到 WU 模式的 LG206 设备发送唤醒码,从而醒来进入运行状态,进行数据收发。

- ◆ 模组设置
- (1) 参数设置:
	- a. 协议选择:选择点对点协议,协议版本保持同一版本
	- b. 功能模式:可选择透传、定点、主从
	- c. 功耗模式:发送端(LG206)选择 WU,接收端(L101 模组)选择 LR
	- d. 通信频段:根据选择功能模式按照其规定设置
	- e. 通信速率:根据选择功能模式按照其规定设置
	- f. 目标地址:根据选择功能模式按照其规定设置
- (2) 上位机软件使用设置: 基本参数

甚本参数

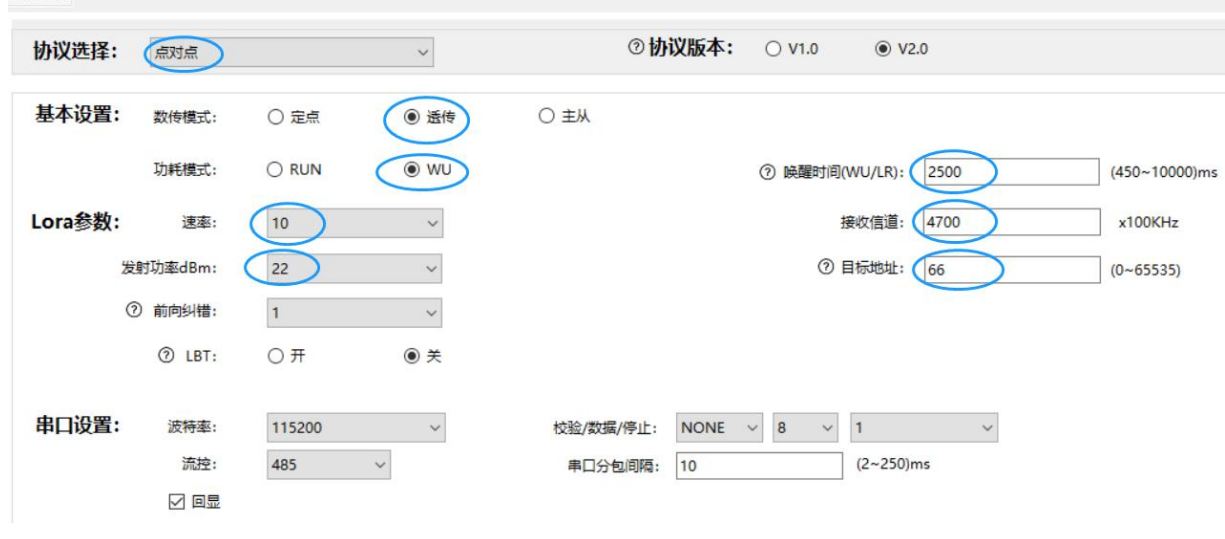

#### 发送端 LG206 WU 模式

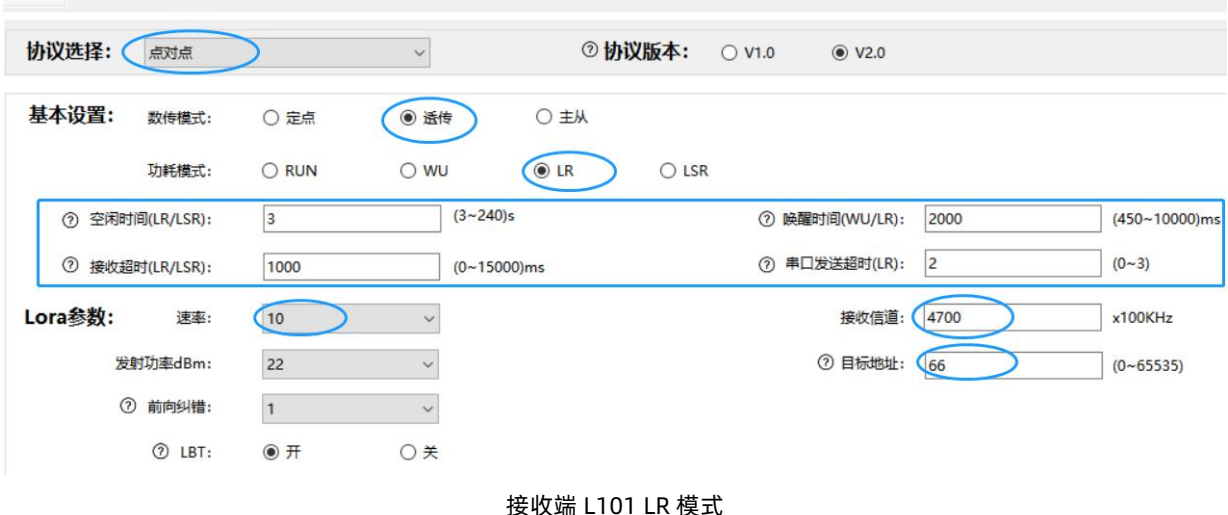

◆ 通信示例

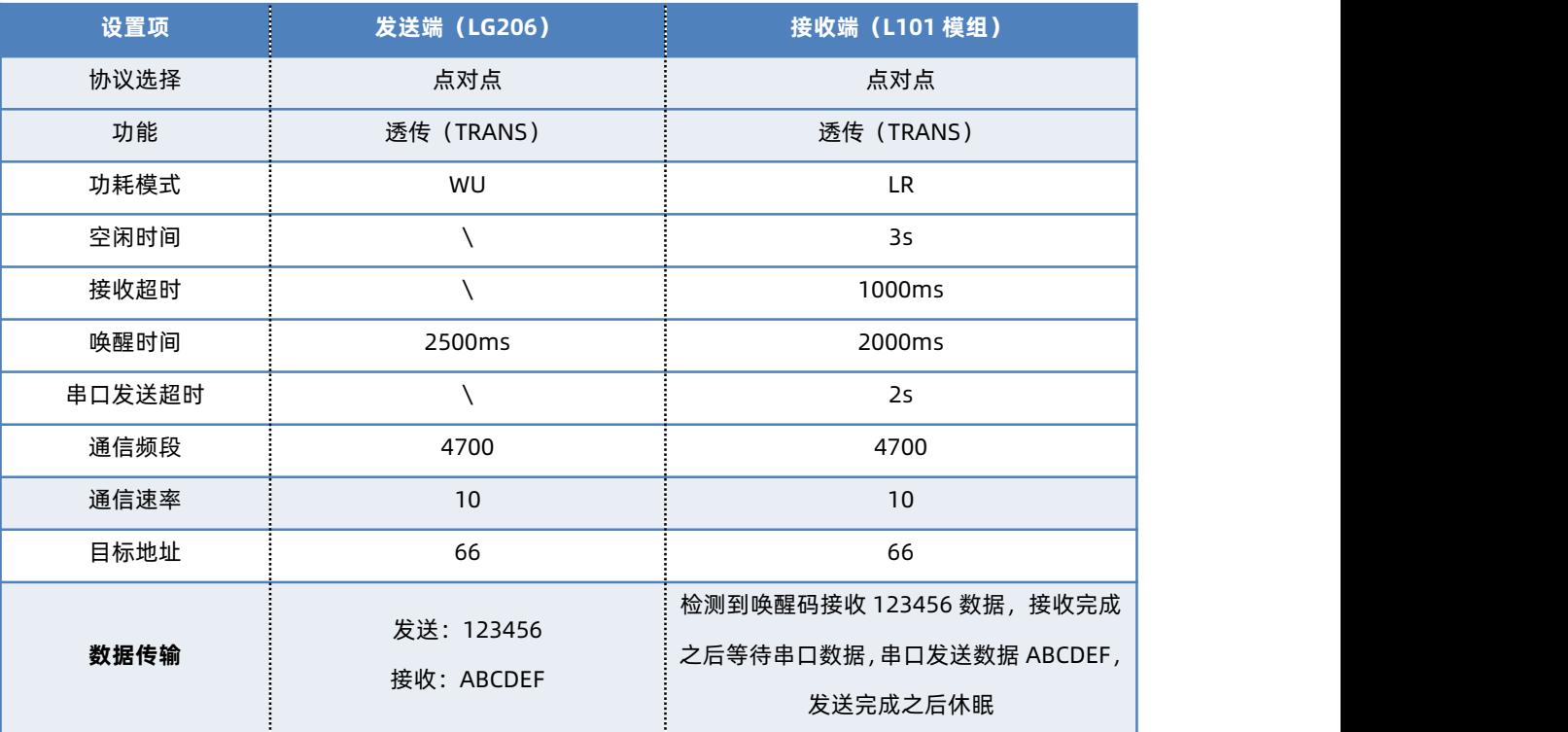

- <span id="page-13-0"></span>3.4. 其他功能详解
- <span id="page-13-1"></span>3.4.1. LoRa 信号检测
- ◆ 功能说明

信号检测功能,能够在使用过程中判断现场所布置的 LORA 设备工作频段是否存在干扰及 LORA 无线数据传输过程中输出信号质量, 根据信号指令判断无线设备间的距离布置是否合理;LoRa 信号检测功能在很大程度上帮助用户合理选用适合现场应用的 LORA 参数, 保 证数据传输的稳定性,节省调试时间。

- (1) 使用环境检测:单个设备检测;开启该功能后,模组会间隔 1s 读取当前环境下的信号质量,并间隔 3s 通过串口输出 (SNR\RSSI) 值,一般情况下 RSSI 低于-110dBm、SNR 低于 0dB 意味着该工作频段有其他物体干扰,需更换频段使用。
- (2) 无线数据传输信号检测:需具备 2 台及以上设备,能够数据传输;开启功能后,模组在每次接收到发送端数据时,将接收数据时的瞬 时(SNR\RSSI)携带在数据后通过串口输出,一般情况 RSSI 值低于-110dBm、SNR 低于-5dB 意味着 LORA 设备之间部署距离太远或 中间障碍物太多,则可以调低工作速率、减小设备之间的距离。

**指示灯显示:**信号优,LORA 指示灯常亮;信号良 LORA 指示灯 1S 闪烁;信号差 LORA 指示灯 3S 闪烁一次(当前情况下仍可以使用,多 注意观察,对丢包率要求较高可调整速率或者信道)。

- ◆ 模组设置
- (1) 参数设置:
	- a. 协议选择:选择点对点协议,协议版本保持同一版本
	- b. 通信频段:检测模组选择所需要的工作频段
	- c. 通信速率:检测模组选择需要的工作频段
	- d. 目标地址:根据选择功能模式按照其规定设置
- (2) 上位机软件使用设置:

# ☑ 环境检测:

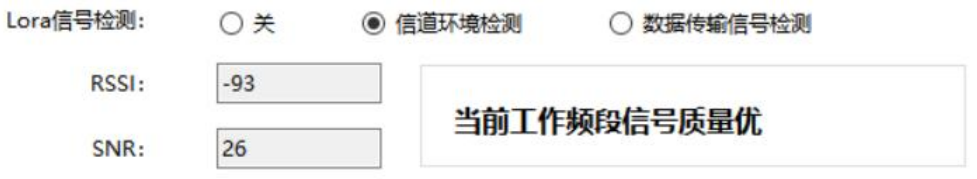

# 通信示例

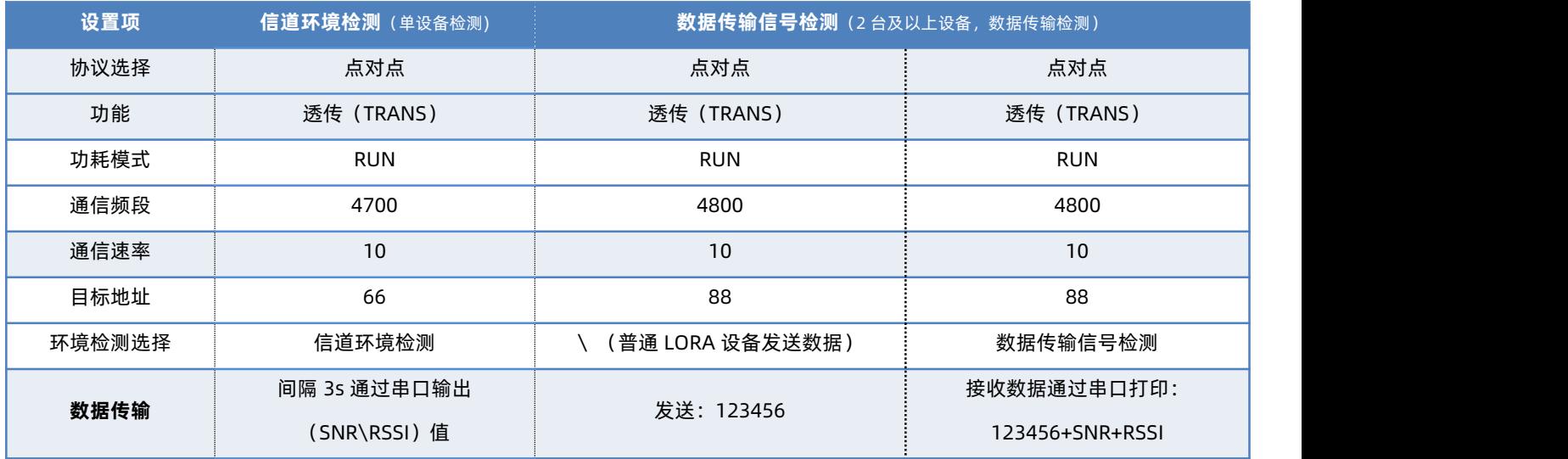

#### <span id="page-14-0"></span>3.4.2. 附加数据传输

#### 功能说明

附加数据传输功能开启后,LoRa 接收端接收到数据之后能够在数据前后增加发送端的节点 ID 或节点 ID、SNR、RSSI,有效做出数据 标记。

# ◆ 模组设置

#### (1) 参数设置:

- a. 协议选择:选择点对点协议,协议版本保持同一版本
- b. 功能模式:可选择透传、定点、主从
- c. 功耗模式:发送端选择 WU,接收端选择 LR
- d. 通信频段:通信模组根据使用需求进行设置
- e. 通信速率:通信模组设置速率相同
- f. 目标地址:通信模组 0-65535;当发送端设置 65535 时,其他同频段、速率的模组均可接收到数据
- (2) 上位机软件使用设置:

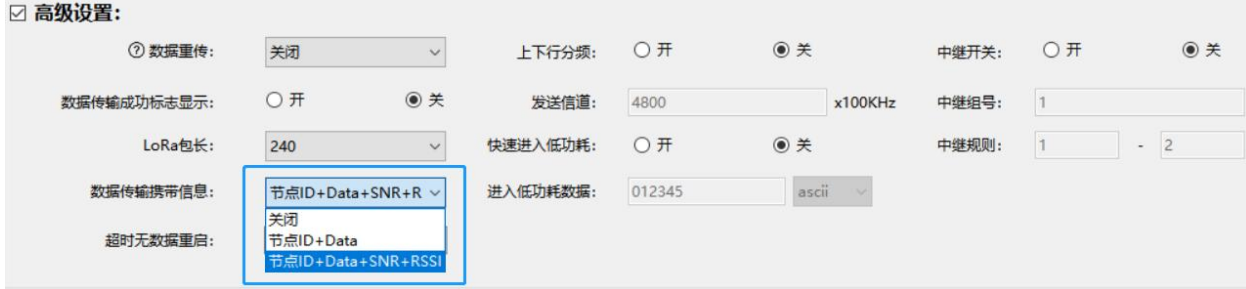

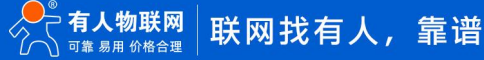

#### 通信示例

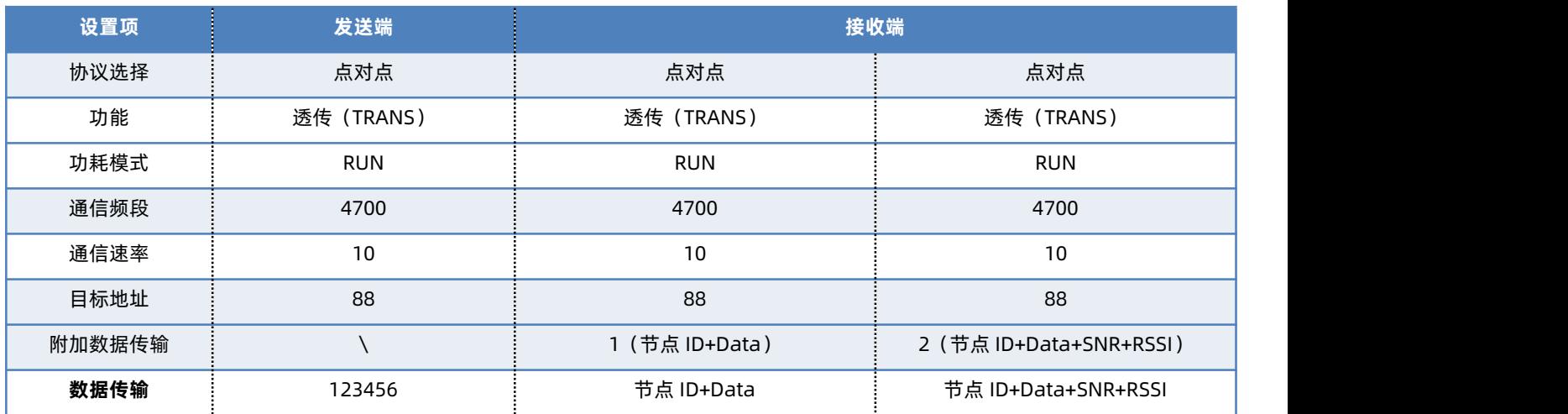

#### <span id="page-15-0"></span>3.4.3. LBT 检测

#### ◆ 功能说明

使用 LoRa 数据传输时,开启 LBT 功能,发送数据前会对当前使用频段做环境噪声侦听,噪声超过一定阈值则会延时发送数据,能够 很大程度上减少数据丢包、错包现象,提高恶劣环境下数据传输的成功率。

<span id="page-15-1"></span>3.4.4. 数据重传

#### ◆ 功能说明

恶劣环境中保证数据传输成功的又一重要保障功能,使用该功能,可以对丢失的数据进行补发;数据传输过程中,启用应答机制,发 送端发完数据之后等待接收端回复信息,如果收到回复,则证明发送数据成功;如果超时未收到回复信息,则认为发送数据失败,会再次 进行数据发送,最大可开启 3 次数据重传。

# 3.5. 出厂默认参数

<span id="page-15-2"></span>基于 V2.0 协议

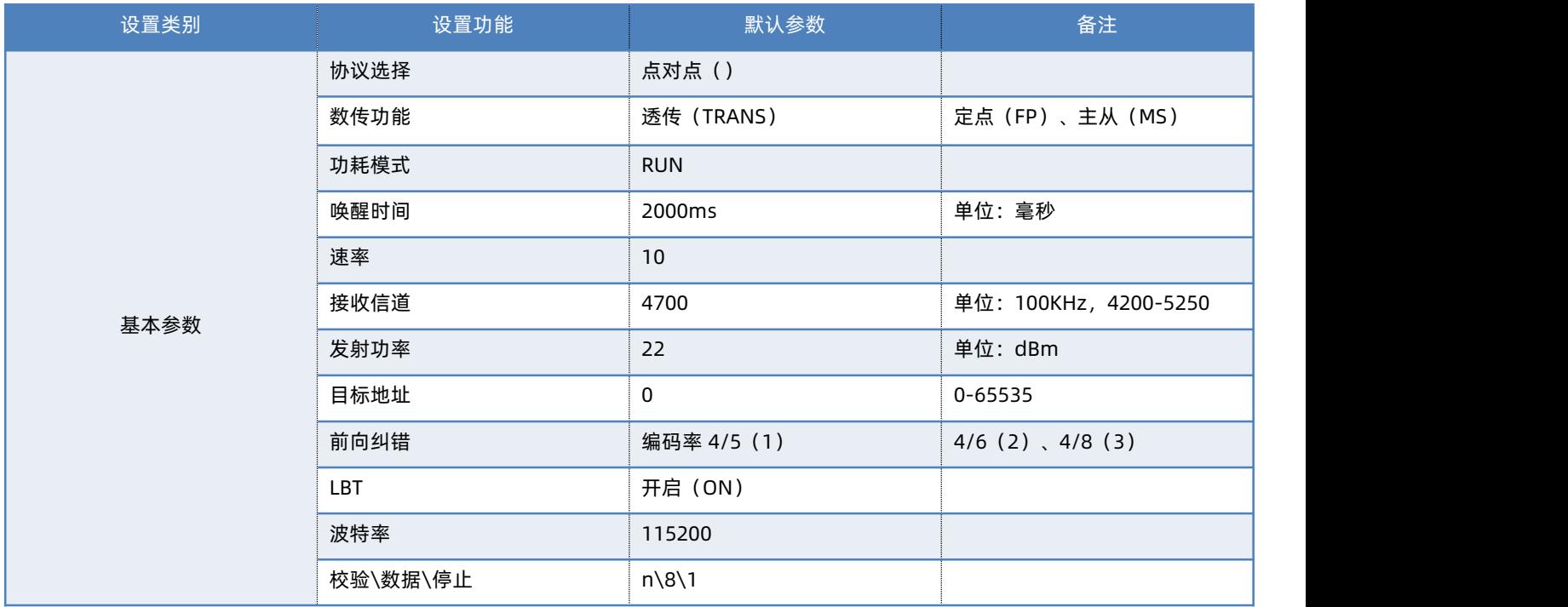

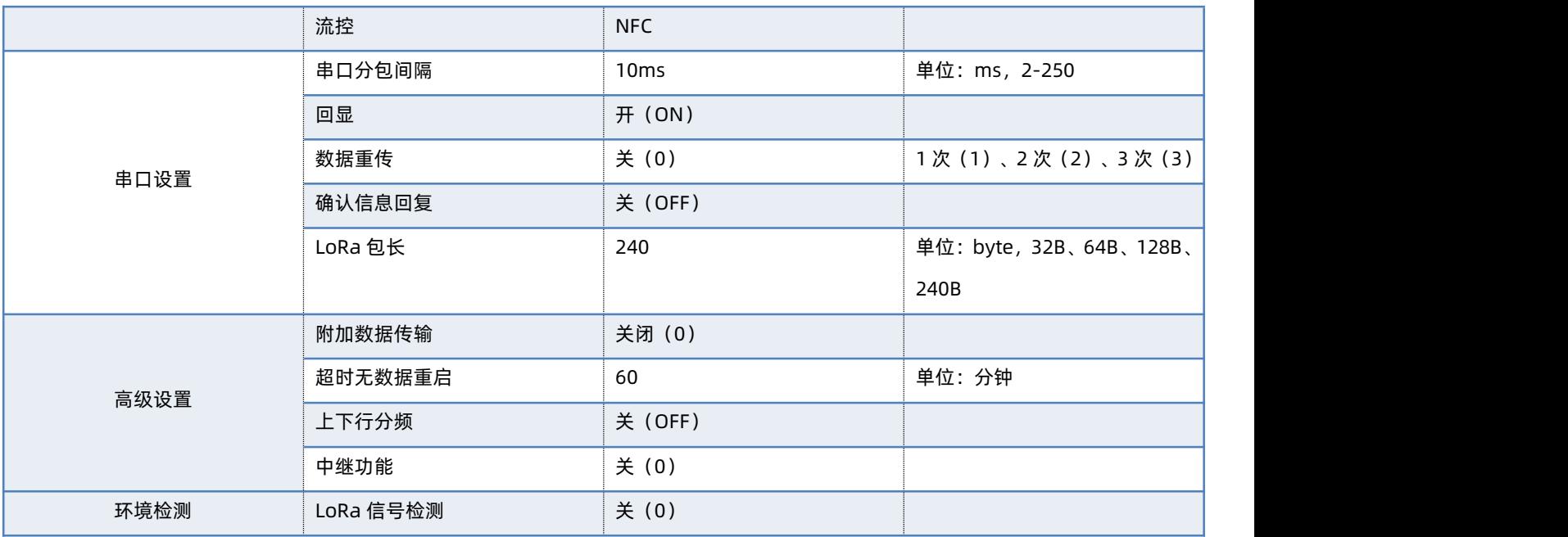

#### <span id="page-16-0"></span>3.6. 固件升级

#### 固件升级步骤

打开 LoRa 设置软件 (选择 USR-LG206) 进入, 打开串口, 点击进入配置状态, 手动输入 AT+BOOT=1, 进入串口升级模式;或者按 Reload 按键的同时再上电,进入串口升级模式;再按照下图进行操作,图中序号依次对应以下 5 个步驟:

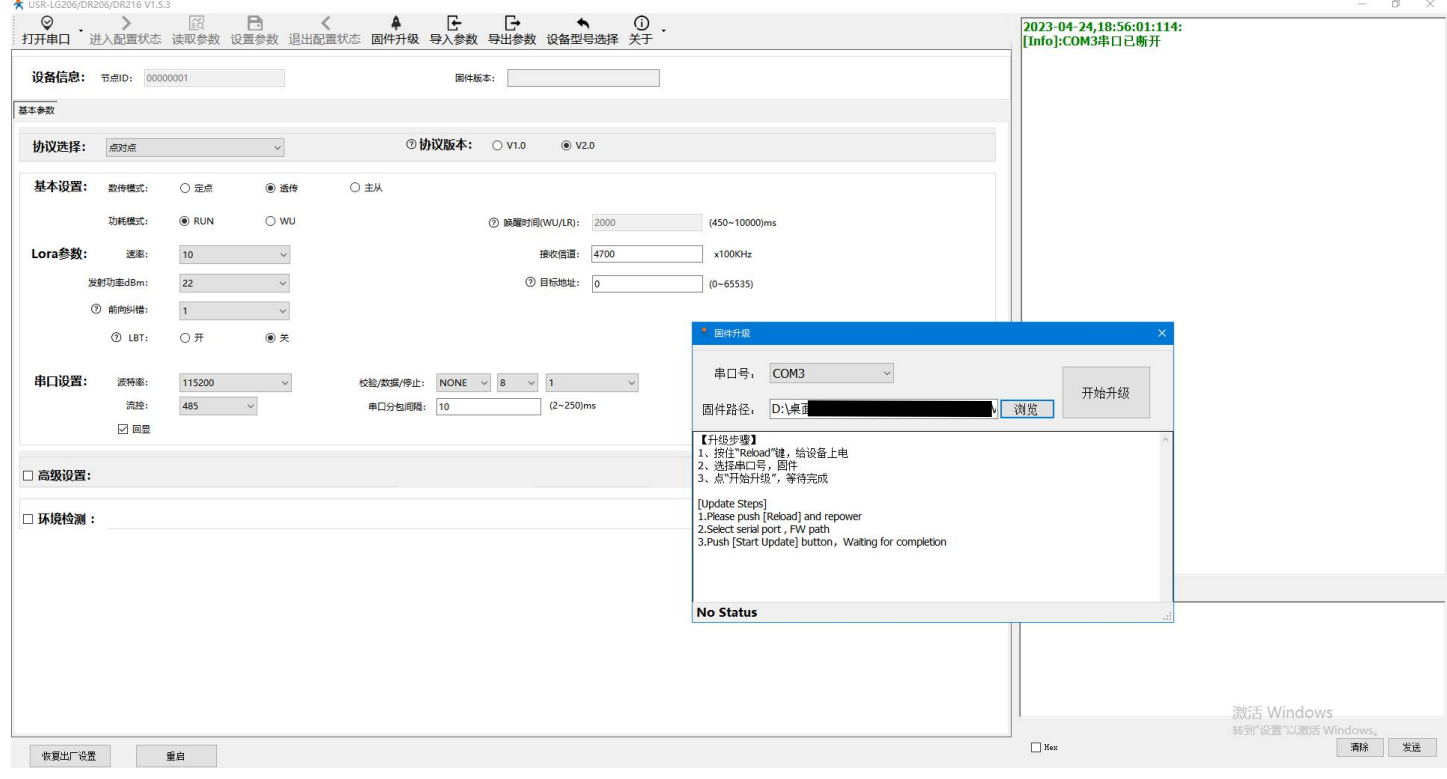

#### **图 2** 固件升级

(1) 通过配置软件点击固件升级;

(2) 串口升级可能会导致参数恢复出厂设置,选择确定根据提示进行保存操作,保存完成后会自动弹出"固件升级"软件; 选择取消直接打开"固件升级"软件;

- (3) 选择对应的串口;
- (4) 打开提供的升级固件(\*.hex);

#### (5) 点击下载,等待下载完成即可。

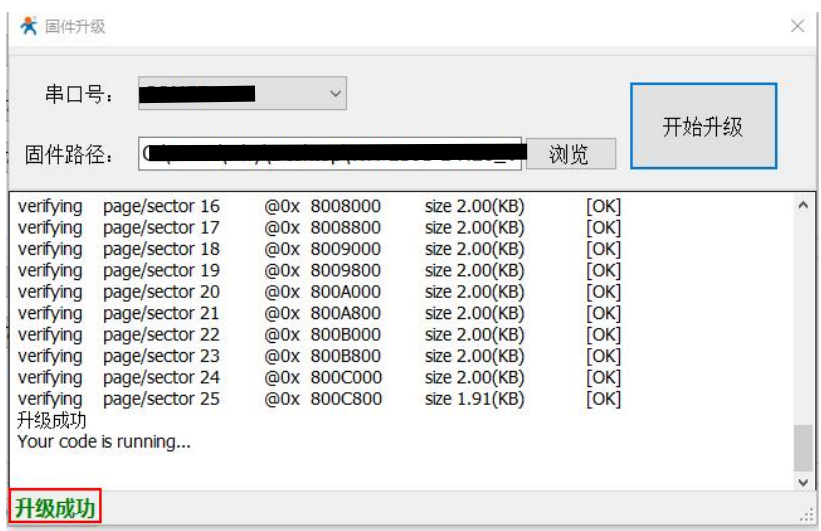

# <span id="page-17-0"></span>**4. 上位机配置介绍**

产品配有通用设置软件(AT 指令设置软件)以及配套设置软件,支持参数设置,可大大简化用户的操作,推荐使用配套设置软件来 配置参数。

该配套设置软件适用于 USR-LG206-L 的参数读取以及配置。首先打开配置软件, 选择 USR-LG206-L 进入配置界面, 然后按照以下步 骤操作(图中序号依次对应以下 6 个步骤):

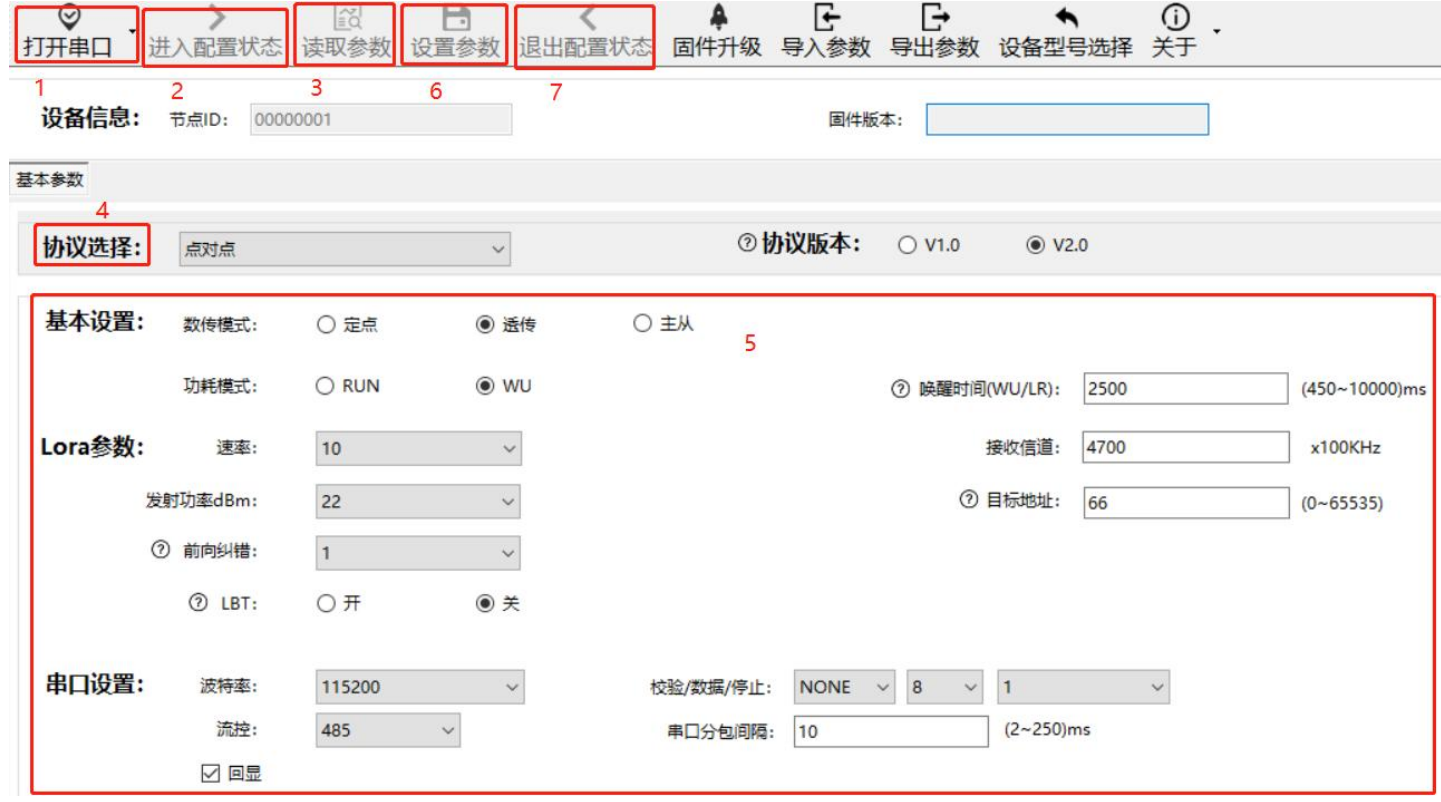

(1) 点击打开串口按钮的下拉菜单中的串口配置按键,选择连接节点的串口,将波特率、校验位、数据位、停止位设置为节点对应 参数,节点串口默认参数为 115200、NONE、8、1。点击打开串口按钮。

(2) 点击进入配置状态按钮,节点回复+OK,即节点进入 AT 指令模式。

(3) 选择点对点协议。

- (4) 点击读取参数按钮,软件自动读取节点参数信息。
- (5) 可在基本参数中查看以及修改节点参数。

(6) 如果是读取参数则点击退出配置状态按钮退出 AT 指令模式;如果是设置参数则点击设置参数按钮,软件会自动设置节点参数, 设置完毕后节点重启,参数生效。

配套设置软件下载地址[:https://www.usr.cn/Download/1301.html](https://www.usr.cn/Download/1301.html)

# <span id="page-18-0"></span>**5. AT 指令介绍**

- 5.1. AT 指令命令模式
- 进入配置的命令格式

模组上电启动成功后,在需要配置参数的情况下,需通过 UART 按照一定步骤进入到 AT 指令状态。

模块的缺省 UART 口参数为:波特率 115200、无校验、8 位数据位、1 位停止位。其他模式切换到 AT 指令模式步骤为:

- (1) 在 UART 上输入"+++", 模块在收到"+++"后会返回一个确认码"a";
- (2) 在 UART 上输入确认码"a", 模块收到确认码后, 返回"+OK"确认, 则成功进入 AT 指令模式。
	- **注:**模块进入指令模式需要按照如下图的时序要求:

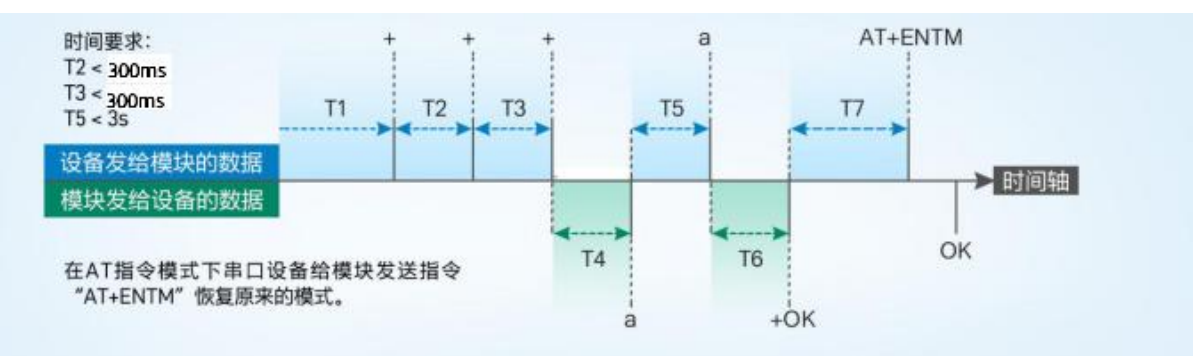

# 5.2. AT 指令错误代码

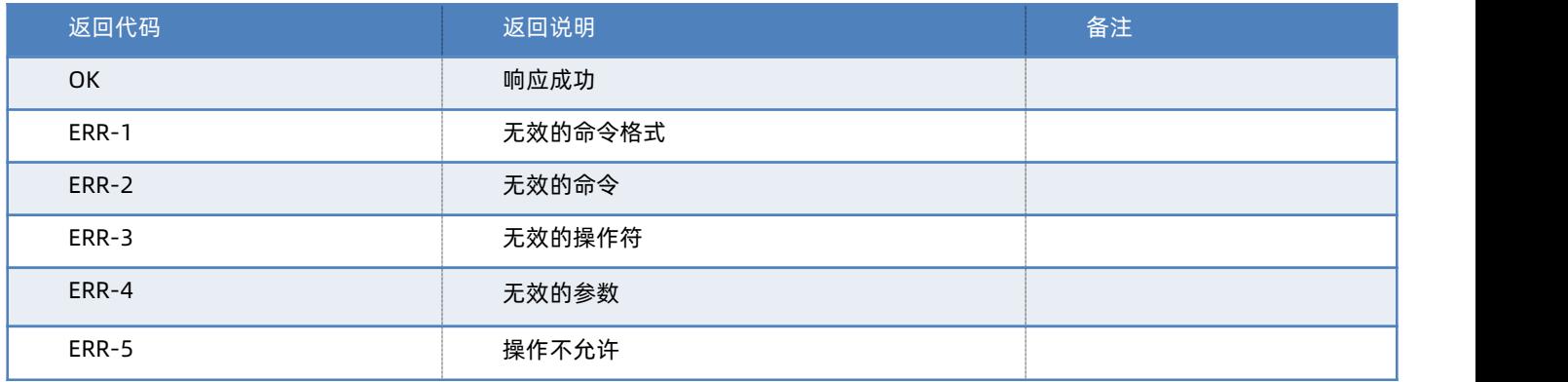

# 5.3. AT 指令格式

发送命令格式:以回车<CR>、换行<LF>或者回车换行<CR><LF>结尾

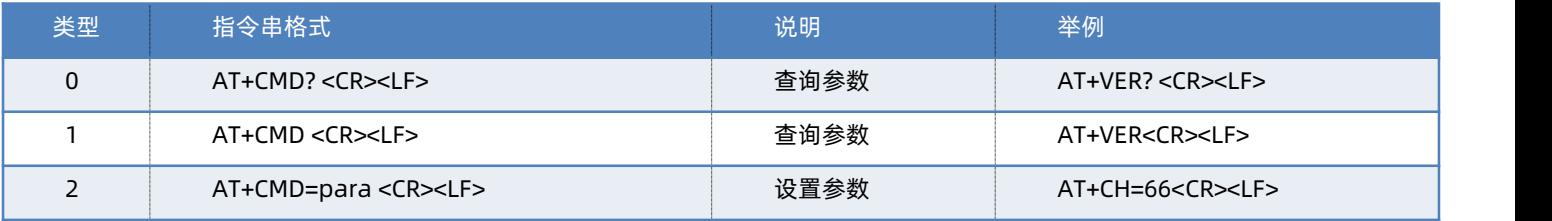

模块回复格式(关闭回显):

设置参数: **<CR><LF><CR><LF>OK<CR><LF>**

查询参数: **<CR><LF> +CMD:PARA<CR><LF><CR><LF>OK<CR><LF>**

#### **CMD:命令字**

**PARA:参数**

# 5.4. AT 指令集

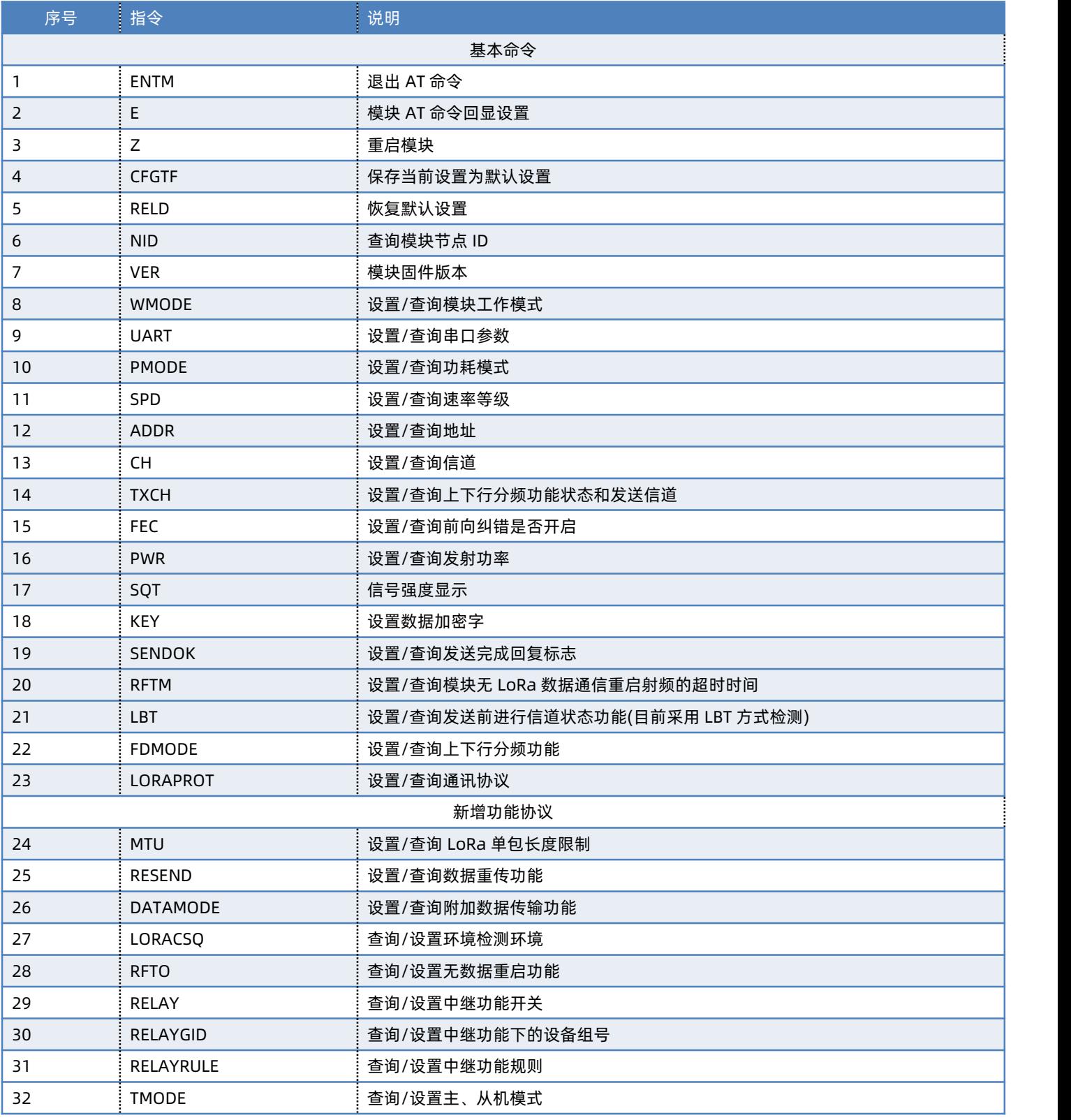

指令详解可查看 AT 指令集介绍, 链接:

# <span id="page-20-0"></span>**6. 常见问题**

6.1. 传输距离不理想

天线放置于金属壳内部或地下室,信号会衰减,会导致信号距离近。 存在过多直线通信障碍时,会衰减通信距离。 大雾或雨天会影响信号传输,会导致通信丢包率高。 靠近地面测试,效果不好,一般需高于地面 2 米。 速率设置过高,扩频因子与带宽会高,距离越近。 天线与模块匹配程度较差或天线增益不好导致通信距离近。

6.2. 模组使用损坏

使用之前一定要确认供电电源是否符合推荐供电电源,如超过最大值有可能会烧坏模组。 安装使用中,注意模组的防静电,防止对某些高频器件损伤。 电源稳定性,尽量减少波动,如波动很大,有可能会造成器件损坏。 非必要不在过低温度空间内使用,另外注意水露、腐蚀性气体造成的短路。

6.3. 数据传输速度慢

使用速率过低,速率越低传输速度越慢,传输距离越远;相反,速率越高,传输速度越快,传输距离相对较近。 使用串口波特率较低,数据传输慢。

6.4. 数据传输有干扰

附近有相同频段的其他设备,变换信道或者远离干扰。 天线馈线、延长线质量差导致信号传输有误码。 底板上面产生较大噪声干扰数据接收。 电源设置不合理,不符合规定,造成乱码。

# <span id="page-21-0"></span>**7. 免责声明**

本文档提供有关本公司 LoRa 系列产品的信息,本文档未授予任何知识产权的许可,并未以明示或暗示,或以禁止发言或其它方式授 予任何知识产权许可。除在其产品的销售条款和条件声明的责任之外, 我公司概不承担任何其它责任。并且,我公司对本产品的销售和/ 或使用不作任何明示或暗示的担保,包括对产品的特定用途适用性,适销性或对任何专利权,版权或其它知识产权的侵权责任等均不作担 保。本公司可能随时对产品规格及产品描述做出修改,恕不另行通知。

# <span id="page-21-1"></span>**8. 更新历史**

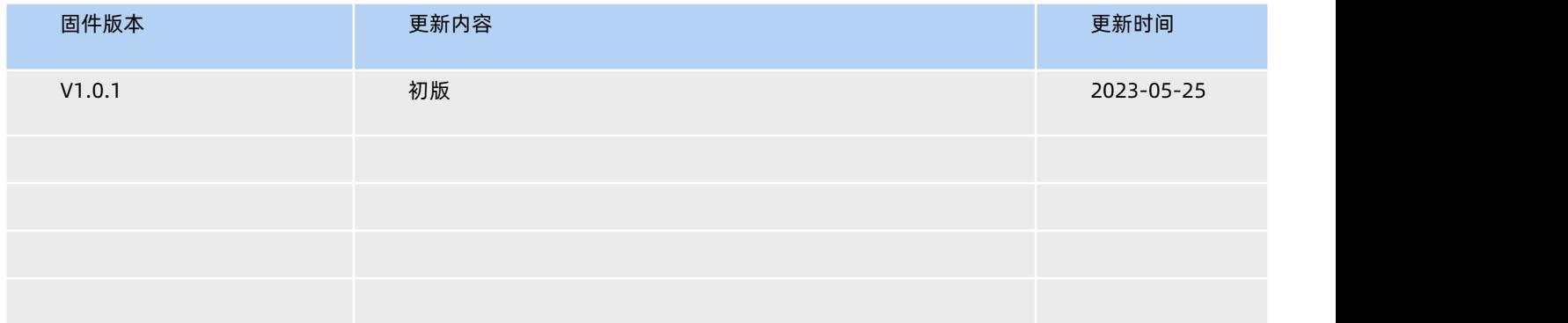

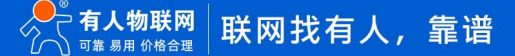

# H. 可信赖的智慧工业物联网伙伴

天猫旗舰店: [https://youren.tmall.com](https://youren.tmall.com/) 京东旗舰店: [https://youren.jd.com](https://youren.jd.com/) 官 方 网 站: [www.usr.cn](https://www.usr.cn/)<br>技术支持工单: [im.usr.cn](http://im.usr.cn/) 战略合作联络: ceo@usr.cn 软件合作联络: console@usr.cn 电话:4000 255 652

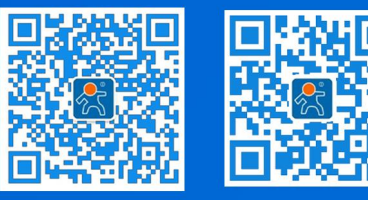

关注有人微信公众号 登录商城快速下单

地址:山东省济南市历下区茂岭山三号路中欧校友产业大厦 12、13 层有人物联网